# **3G Failover Setup guide (DIR-825 Blue interface)**

This setup guide was created using a DIR-825 (F/W:3.0.4) and a DWM-157 with a Vodacom sim card. First insure that the sim card is active and the dongle you are using is operating correctly.

#### **Step 1)**

Login on the router (192.168.0.1) with your admin username and password.

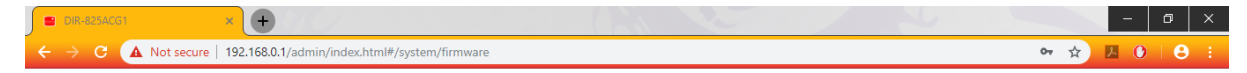

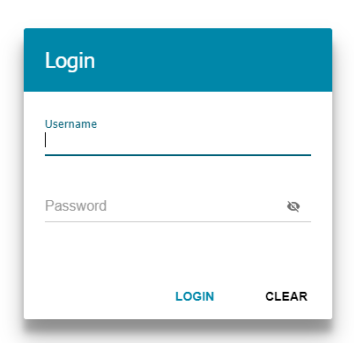

## **Step 2)**

Navigate to "USB modem" then "Basic settings". Here you can see if your dongle is detected by the router.

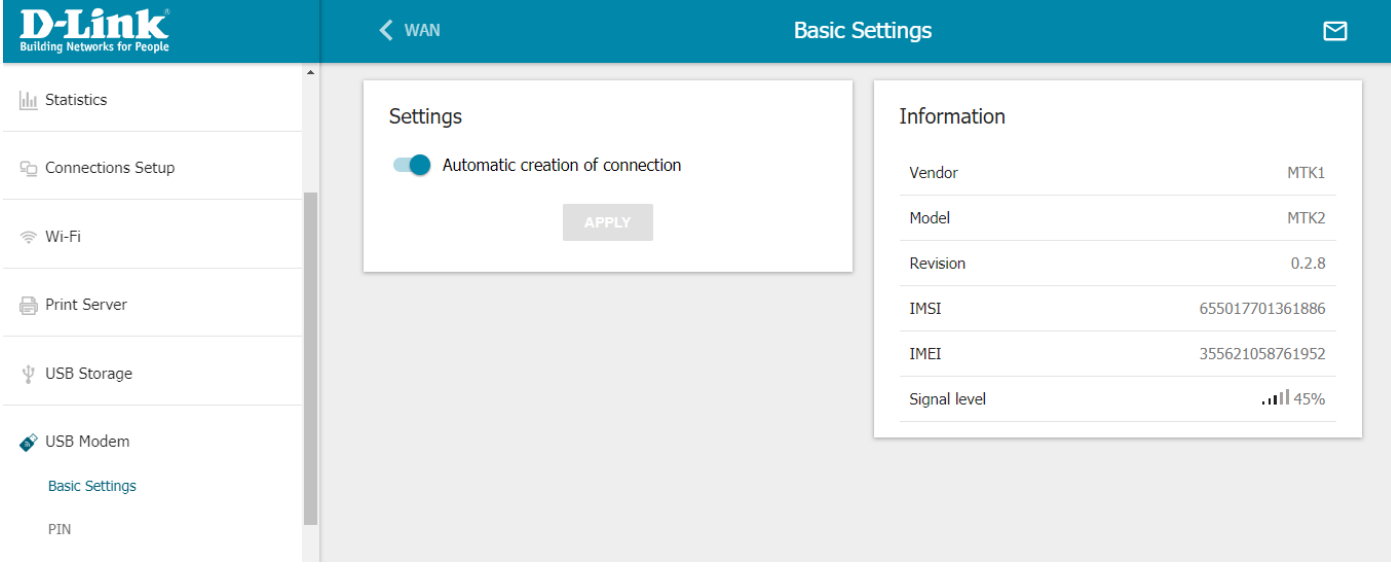

#### **Step 3)**

Navigate to "Connection setup", then "WAN" and click the "ADD" button.

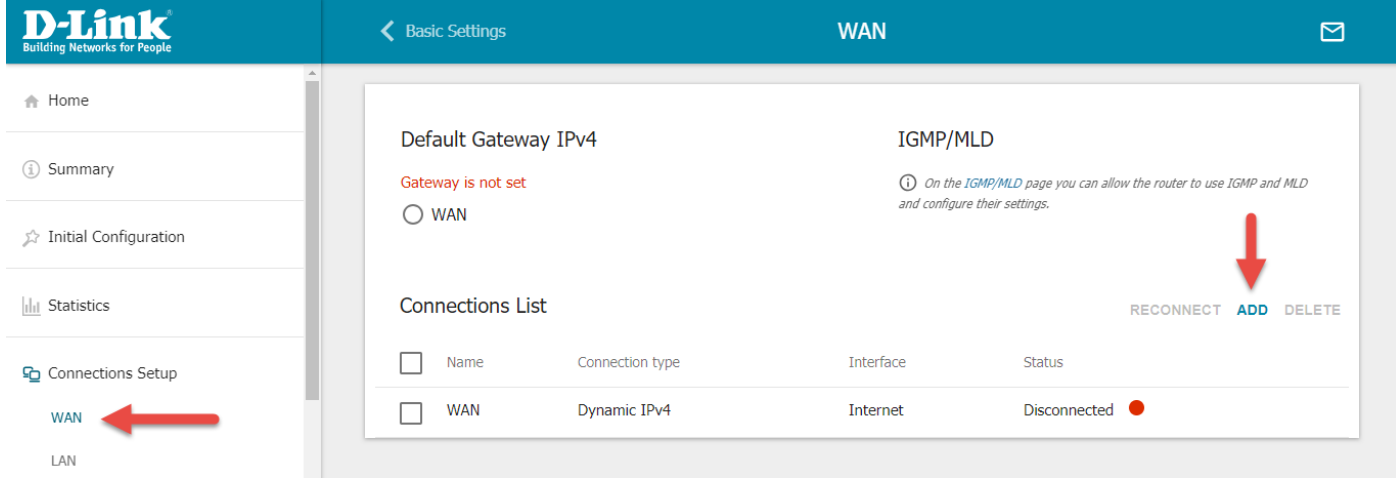

### **Step 4)**

Choose the connection type 3G to change the type of WAN interface. Then leave the mode as Auto. The sim card APN is service provider specific (Known APN's are listed at the end of the setup guide). The "Dial number" is always \*99#. The username and password fields are left blank (insure that "Without authentication" is selected). Click "Apply" to save the settings.

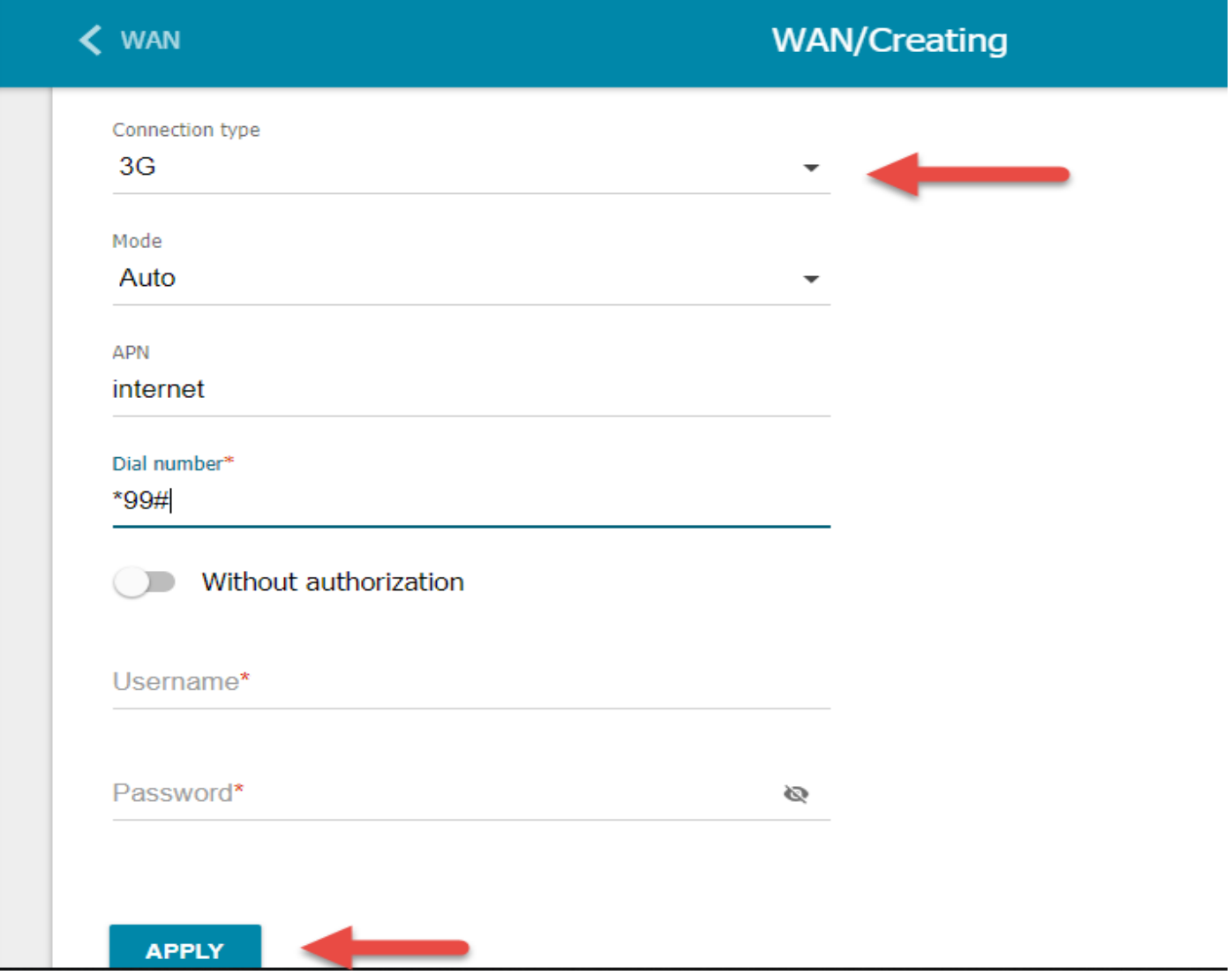

# **Step 5)**

The new 3G WAN profile is created and active as shown by the green circle.

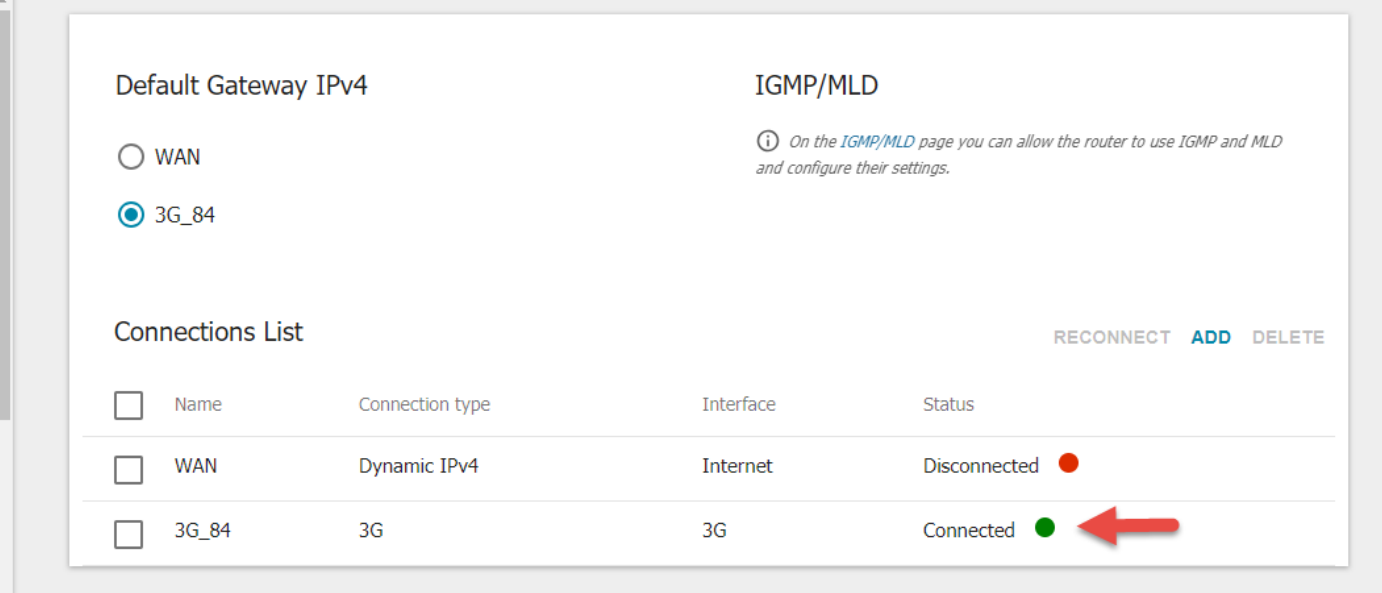

### **Step 6)**

Navigate to "WAN Reservation" and enable it. Here you can choose the main internet connection and the one to use for backup. There is no other setting to change except for the connections (Basic and Backup). Then click apply.

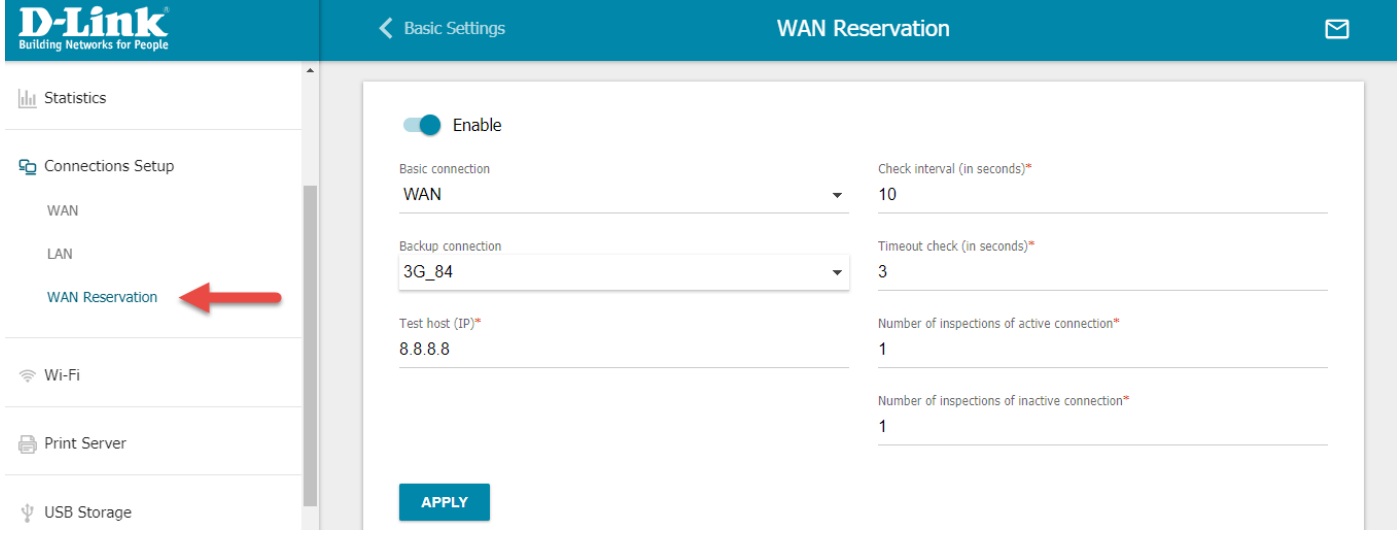

### **Step 7)**

Navigate to Connection Setup then WAN. Here you can see that all connections are active and primary source of internet is the normal WAN connection (Fibre) and the 3G connection will only activate if the Fibre goes down.

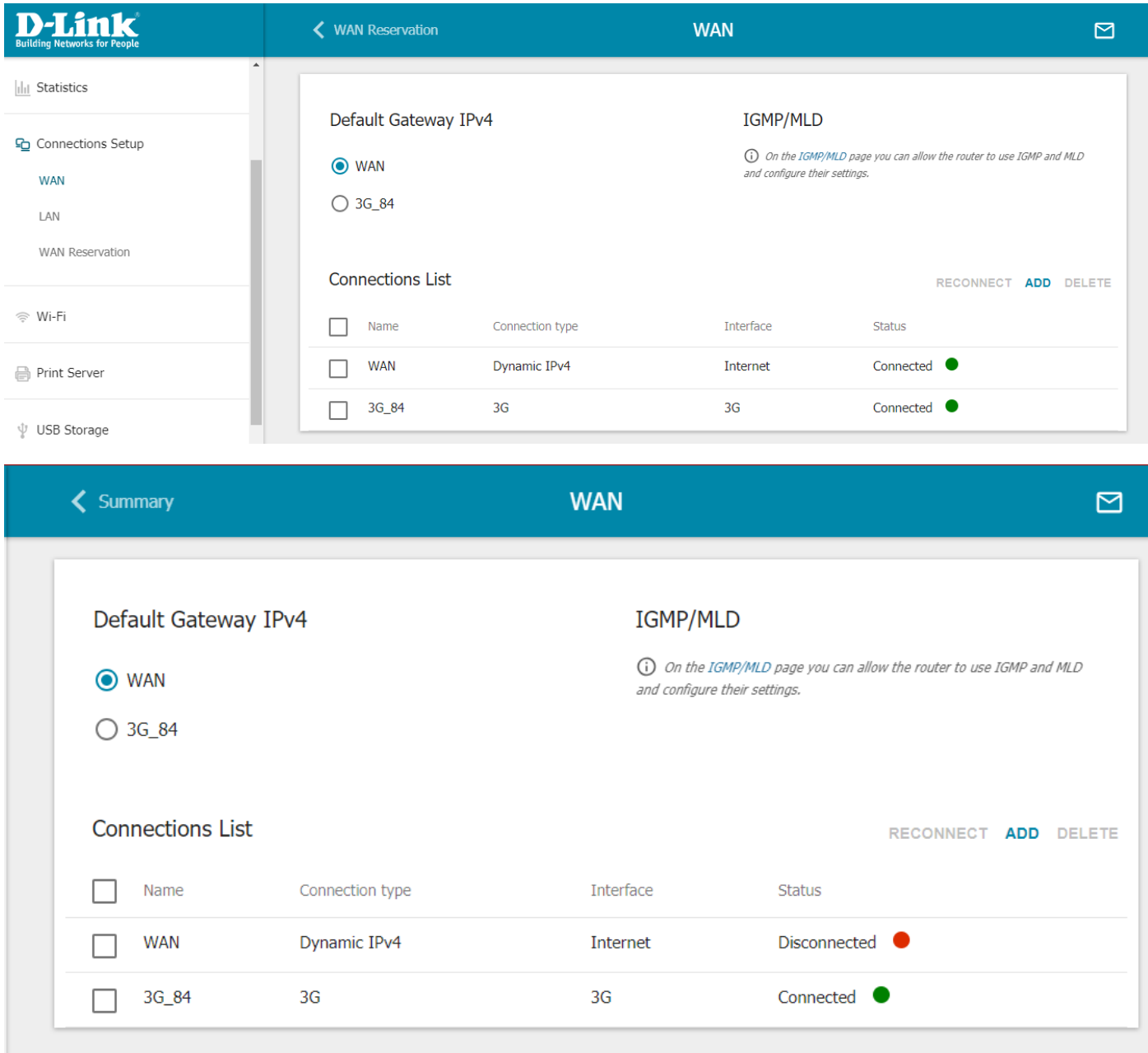

#### **List of APN's**

- Telkom TelkomInternet
- Vodacom internet
- CellC internet
- MTN internet